# Boogie Board SYNC<sup>9.7</sup>

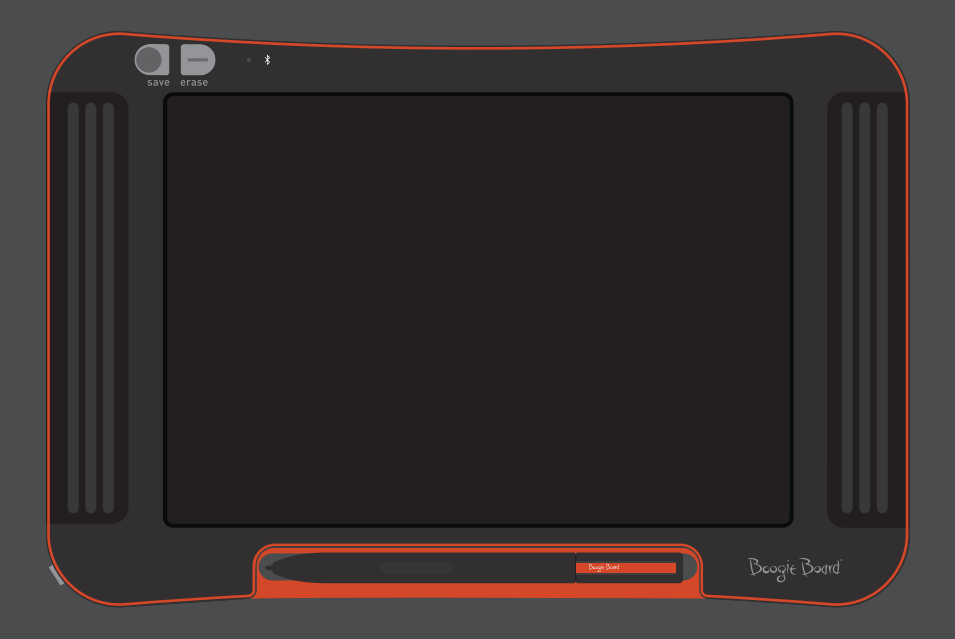

### USER MANUAL

### ABOUT THIS MANUAL

Thank you for getting the Boogie Board™ Sync 9.7 LCD eWriter. This manual will help you with the Boogie Board Sync eWriter hardware. Improv Electronics welcomes your feedback on the Boogie Board Sync eWriter and on this user manual. Please send comments, questions and suggestions to:

#### **improv.support@kentdisplays.com**

For support, software downloads, and to register your Boogie Board Sync eWriter, go to:

#### **http://improvelectronics.com/support**

The Boogie Board Sync eWriter continues to improve. Therefore, some changes and features may not be covered in this manual.

### TABLE OF CONTENTS

#### **ABOUT YOUR BOOGIE BOARD SYNC 9.7 LCD EWRITER**

- Welcome
- System Requirements
- What's In The Box
- Product Features
- Accessories
- Technical Specifications

#### **USING YOUR BOOGIE BOARD SYNC 9.7 LCD EWRITER**

- Setting Up
- Charging
- Turning Your Boogie Board Sync eWriter On and Off
- Pairing Your Boogie Board Sync eWriter to a Bluetooth Device
- Writing and Drawing on Your Boogie Board Sync eWriter
- Saving and Erasing
- Transferring Saved Files to a Computer
- Digitizer Mode
- Care and Maintenance

#### **SUPPORT**

- Troubleshooting
- Returns and Warranty Information
- Indicator Light Chart

#### **APPENDIX**

- Terminology
- Attributions

# ABOUT YOUR BOOGIE BOARD SYNC 9.7 LCD EWRITER

### WELCOME

Welcome to your Boogie Board Sync 9.7 eWriter (Model WT13106), the latest evolution in eWriter technology. Now you can digitally create page after page of notes and drawings without sacrificing the writing experience. The Boogie Board Sync 9.7 eWriter saves your images and transfers the information through your computer's USB port or wirelessly through Bluetooth to your phone, tablet or computer. And that's just the beginning.

Please take a moment to visit our Product Registration website to register the warranty for your Boogie Board Sync 9.7 eWriter: **http://improvelectronics.com/support/boogie-board-product-registration.html**

### SYSTEM REQUIREMENTS

A computer with a USB port and one of the following two operating systems:

- Mac OSX 10.8 or higher
- Windows (Vista, 7, 8)

### WHAT'S IN THE BOX

- A Boogie Board Sync 9.7 eWriter
- **B** Sync Stylus
- C Micro USB Cable
- **D** Quick Start Guide

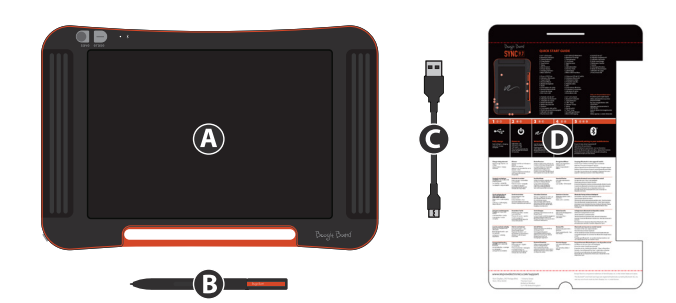

### PRODUCT FEATURES

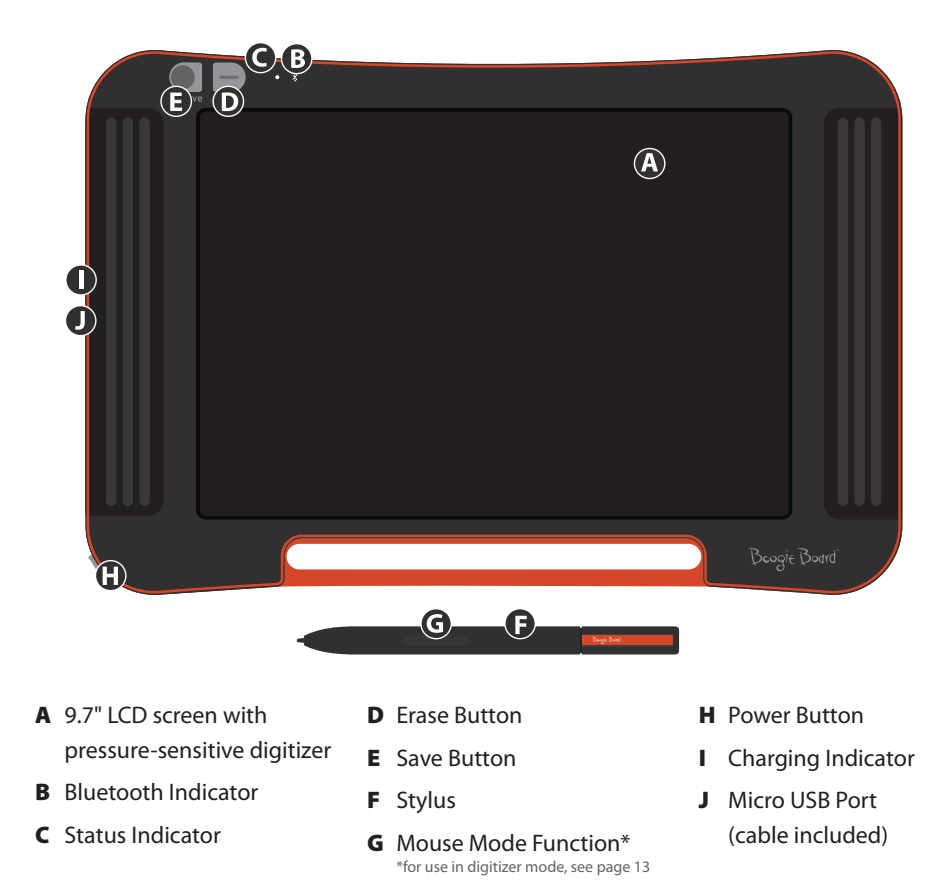

### ACCESSORIES

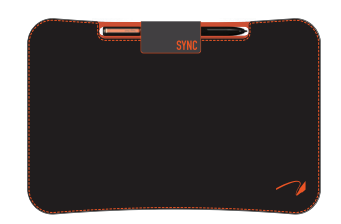

Carry and protect your Boogie Board Sync eWriter in style with the Sync Folio. The Sync Folio protects your Boogie Board Sync eWriter and eliminates accidental screen marks. The stylish design is perfect for the office, classroom, or around town.

### TECHNICAL SPECIFICATIONS

#### **Dimensions**

Product Size: 283mm x 190 x 11 (11.1in x 7.5 x 0.4) LCD Size: 241mm (9.5in)

#### **Weight**

Product Weight: 312g (11oz)

#### **On-Board Memory**

Capacity: ~1000 PDF files

#### **Connectivity**

Bluetooth 2.1+ EDR

- Airplane mode: Power on while holding erase button
- Bluetooth® Pairing mode: Power on while holding save button Micro-USB Port

#### **Power**

On/Off Button Up to one week of typical use on a single charge Sleep mode: after 1 hour of inactivity

#### **Color**

Black with orange accents

#### **Compatibility**

Mac OSX 10.8 or higher Windows (Vista, 7, 8) Android and iOS (mobile app)

#### **Storage**

Storage Temperature: Store between -10° C to 65° C (15° F and 145° F) Operating Temperature: Operate between 10° C and 40° C (50° F and 100° F)

# USING YOUR BOOGIE BOARD SYNC 9.7 LCD EWRITER

### SETTING UP

#### **Charging**

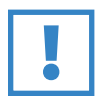

#### **IMPORTANT:**

Charge your Boogie Board Sync eWriter for four hours before first use. A full charge will last approximately one week under normal use.

- 1. Remove the Boogie Board Sync eWriter and micro USB cable.
- 2. Connect the micro end of the USB cable to the micro USB port on the bottom of your Boogie Board Sync eWriter.
- 3. Connect the USB A (larger) end of the micro USB cable into an available USB port on a properly charged external device (tablet or computer).
- 4. When the Boogie Board Sync eWriter is connected and charging, you will see two lights:
	- The charging indicator light next to the micro USB port on the Boogie Board Sync eWriter will appear **RED**. This light will turn **OFF** when the Sync is fully charged.
	- The status indicator light next to the erase button on the front of the Boogie Board Sync eWriter will appear **RED**. This indicates that the Boogie Board Sync eWriter is not recording onto the Boogie Board Sync eWriter's internal memory.
- 5. Disconnect the micro USB cable from your external device and Boogie Board Sync eWriter. Your Boogie Board Sync eWriter is now ready to use.

It is suggested to charge your Boogie Board Sync eWriter when the Status Indicator light appears yellow or red. See page 16 for an indicator light chart.

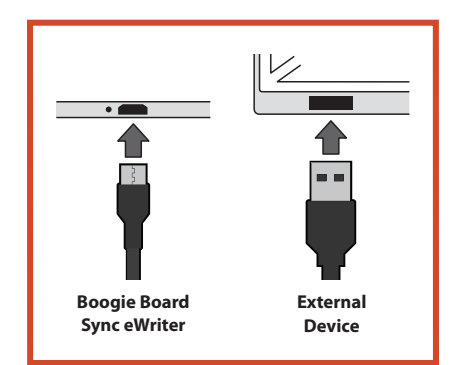

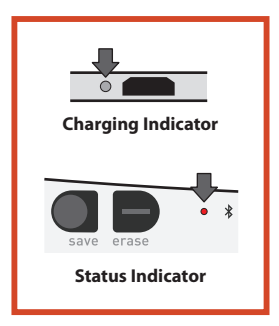

#### **Turning Your Boogie Board Sync eWriter On and Off**

- 1. To turn on your Boogie Board Sync eWriter, press the **POWER** button. The status indicator will light up **GREEN**, **RED** or **YELLOW** based on your Boogie Board Sync eWriter's current battery life. See page 16 for the indicator light chart.
- 2. To turn off your Boogie Board Sync eWriter, press the power button. The status indicator will turn **RED**, then turn off.

After one hour of inactivity, the Boogie Board Sync eWriter will save your data and then turn off.

#### **Pairing Your Boogie Board Sync eWriter to a Bluetooth Device**

- 1. Turn on your Bluetooth-enabled external device (e.g., smartphone, laptop, tablet, etc.) and go to the device's Bluetooth settings.
- 2. Make sure your Boogie Board Sync eWriter is turned off. While the Boogie Board Sync eWriter is off, first press the **SAVE** button and then simultaneously press the **POWER** button. This causes the Boogie Board Sync eWriter to enter pairing mode and become discoverable.

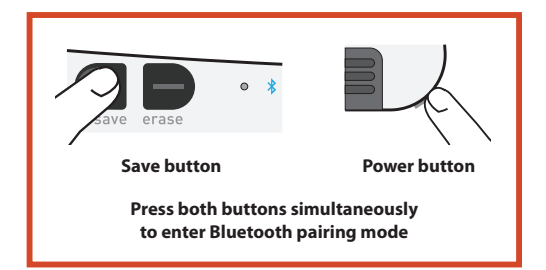

3. Once your Bluetooth-enabled device discovers the Boogie Board Sync eWriter, you can pair to the Boogie Board Sync eWriter. The Boogie Board Sync eWriter Bluetooth indicator will flash **BLUE** three times when it is paired and connected with your Bluetooth device.

To disable Bluetooth connectivity: Turn off the Boogie Board Sync eWriter, and then press the **ERASE** button while simultaneously pressing the **POWER** button. Bluetooth may need to be disabled on airplanes and other environments (e.g., hospitals).

#### **Writing and Drawing on Your Boogie Board Sync eWriter**

1. To write or draw, use the Sync Stylus just as you would use pen on paper. The status indicator blinks once to indicate that the Boogie Board Sync eWriter's digitizer recognizes the Sync Stylus. Additional writing and drawing features are available with the free Sync Virtual Desktop Companion (VDC) software at:

#### **http://improvelectronics.com/support/downloads/**

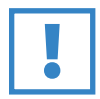

#### **IMPORTANT:**

**Only use the Sync Stylus to write or draw on your Boogie Board Sync eWriter.** You do not need to be connected to a computer or Bluetooth device while using the Boogie Board Sync eWriter for it to function.

#### **IMPORTANT:**

**DO NOT use the Boogie Board Sync eWriter near a magnet**, as the magnet can interfere with digitizer functioning. The magnet WILL NOT affect the Boogie Board Sync eWriter memory, so files saved on the Boogie Board Sync eWriter won't get erased if you place your Boogie Board Sync eWriter near a magnet.

### SAVING AND ERASING

#### **Saving Your Image**

1. To save an image, press and release the **SAVE** button. This saves everything on the Boogie Board Sync eWriter's LCD (surface) to its internal memory. The status indicator will flash rapidly while your image is being saved, and return to a solid light after it is finished.

You must use the Sync Stylus for your images to save on the Boogie Board Sync eWriter. Marks on the Boogie Board Sync eWriter's surface created with something other than the Sync Stylus will not show up in the saved file.

#### **Erasing Your Image**

1. To erase an image created on your Sync, press the **ERASE** button. This clears the Boogie Board Sync eWriter's surface. The status indicator will turn **RED** and the Boogie Board Sync eWriter's surface will flash rapidly while the image is being cleared. If the image does not clear, check to see if the Boogie Board Sync eWriter is powered on.

Hit the erase button too soon? Erase DOES NOT mean "delete" – pressing the erase button clears the Boogie Board Sync eWriter's surface, but your image is saved in the "Erased" folder in the Boogie Board Sync eWriter's internal memory. Connect your Boogie Board Sync eWriter to a computer to access the Boogie Board Sync eWriter's memory and recover your erased image. See page 12 for more information on accessing files on your Boogie Board Sync eWriter.

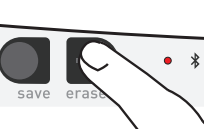

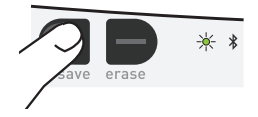

### TRANSFERRING SAVED FILES TO A COMPUTER

1. Connect your Boogie Board Sync eWriter to your desktop or laptop computer using the USB cable.

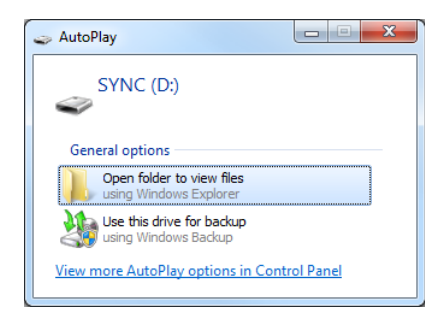

2. Open the Sync folder to view your Saved and Erased folders. Saved and erased files will show up as a list of PDF files.

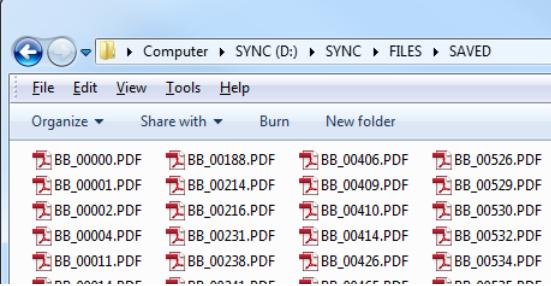

3. From here you can delete or move files as you would normally from a mass storage device.

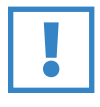

#### **IMPORTANT:**

Files deleted off of your Boogie Board Sync eWriter are **PERMANENTLY** deleted — the Boogie Board Sync eWriter does not have a "trash" or "recycle" bin for electronic files.

### DIGITIZER MODE

To operate the Boogie Board Sync eWriter in "digitizer mode" - which allows you to use your Sync Stylus to control your cursor as a mouse or input device - first download the Sync Virtual Desktop Companion (VDC) software from our website: **http://improvelectronics.com/support/downloads/**

After installing the Sync VDC, select the Sync icon that appears in your computer's menu bar and select "Digitizer Mode" to switch from the default "VDC mode." Move the Sync Stylus close to, but NOT IN CONTACT with (i.e., hovering over) the Boogie Board Sync eWriter drawing surface.

To select a button or feature on your computer, touch the stylus to the Boogie Board Sync eWriter drawing surface to create the equivalent of a mouse "left click." A "right click" is produced instead of a "left click" by holding in the button on the Sync Stylus when touching the Sync Stylus to the drawing surface.

### CARE AND MAINTENANCE

Store your Boogie Board Sync eWriter in an upright or flat position (just ensure there is nothing else lying on top of the surface.) Always store your Boogie Board Sync eWriter with the Sync Stylus docked.

Treat your Boogie Board Sync eWriter like any electronic device. Do not store or use it extreme temperatures or humidity. See the Technical Specifications on page 7 for additional information.

# **SUPPORT**

### TROUBLESHOOTING

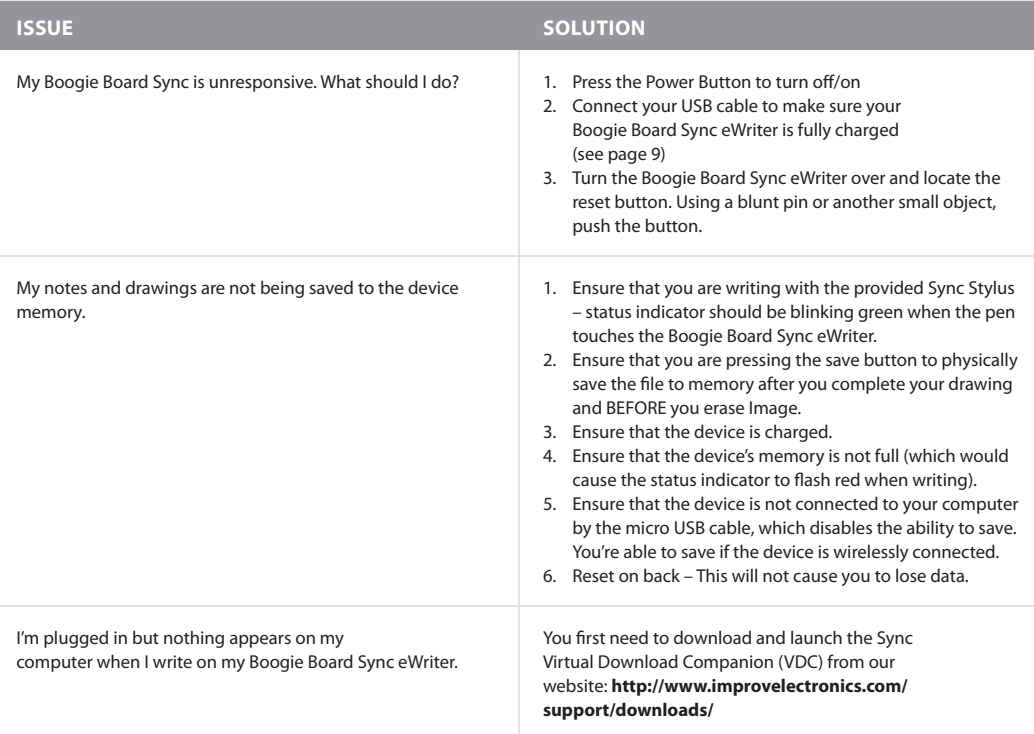

#### **Still need help?**

Visit **http://improvelectronics.com/support** for additional assistance.

### RETURNS AND WARRANTY INFORMATION

#### **One-Year Limited Warranty**

Improv Electronics warrants all Products (including accessories) against manufacturing defects in materials and workmanship under normal consumer use for one year from the date of original retail purchase.

For more information on returns and warranty, please visit:

**http://improvelectronics.com/support/boogie-board-returns-warranty.html**

### INDICATOR LIGHT CHART

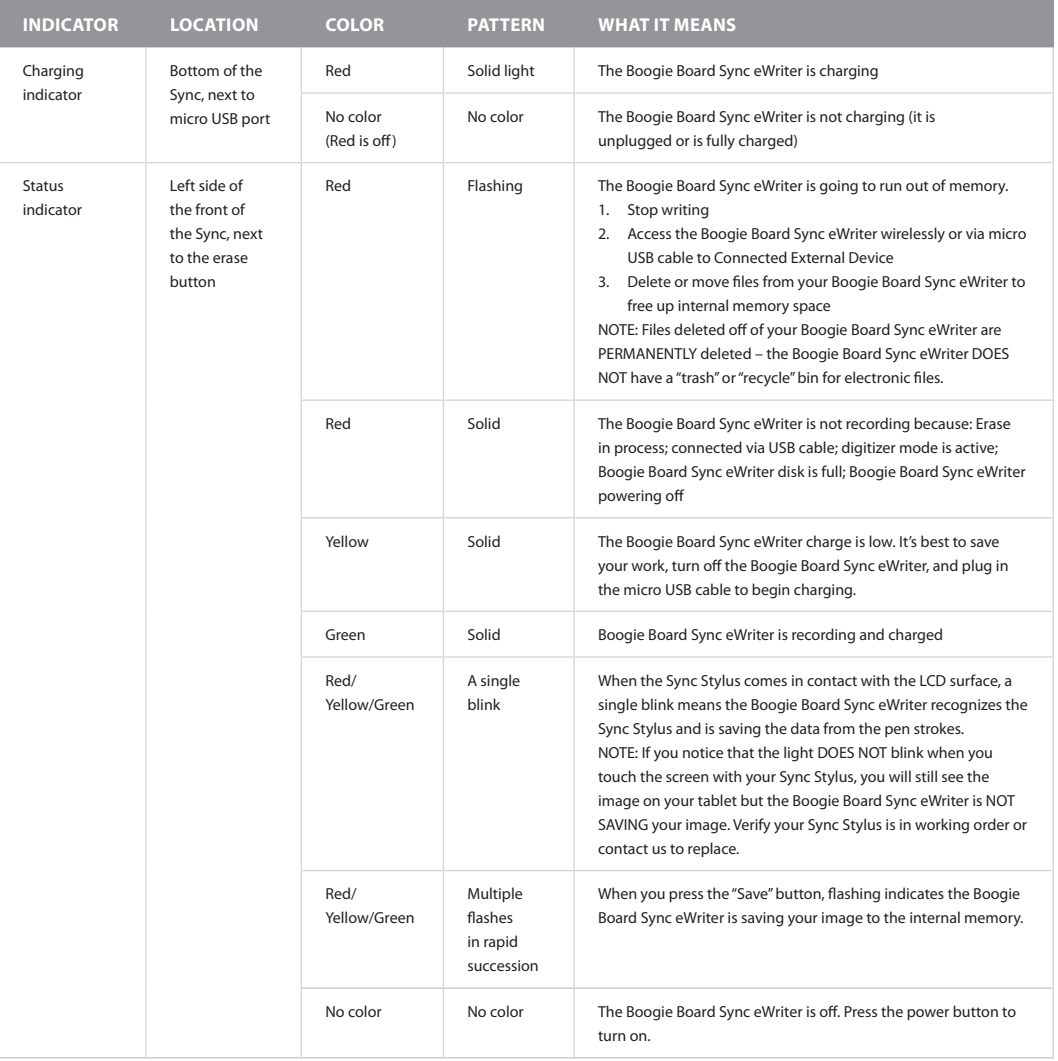

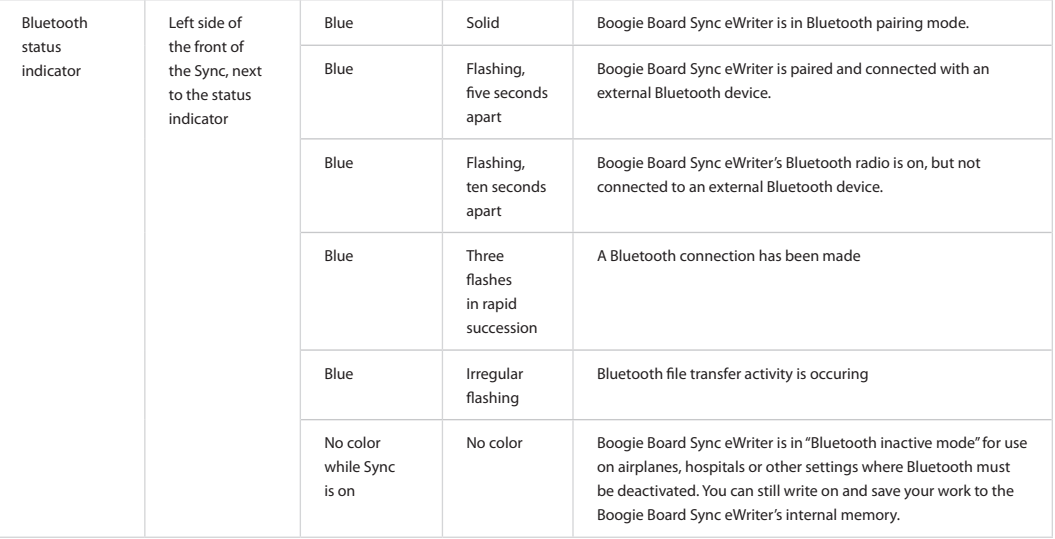

# APPENDIX

### TERMINOLOGY IN THIS MANUAL

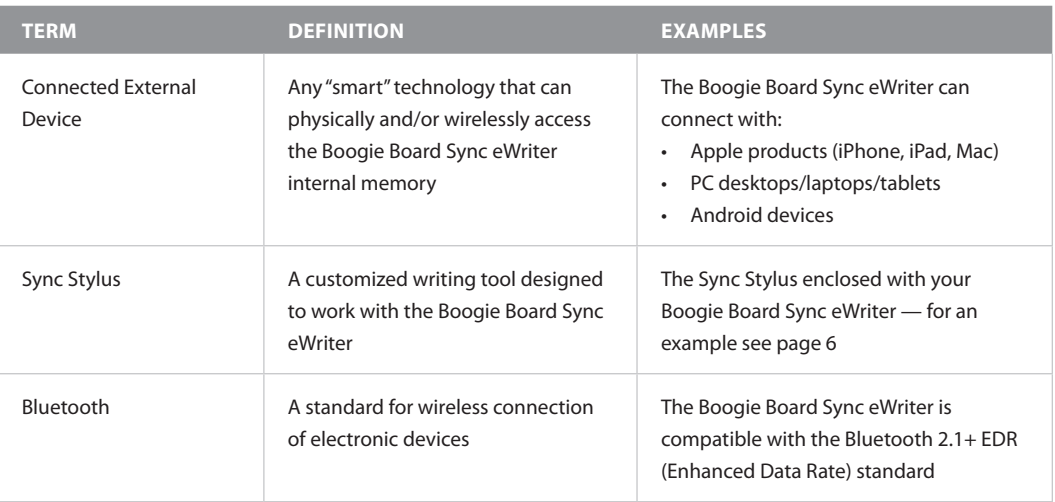

### **ATTRIBUTIONS**

Boogie Board™ Sync 9.7 LCD eWriter User Manual Hardware Copyright © Kent Displays, Inc., 2014

All rights reserved. No part of this manual may be reproduced except for your express personal use (without prior written consent of Kent Displays Inc.). Kent Displays Inc. reserves the right to revise this publication without obligation to provide notification of such changes. Kent Displays Inc. strives to provide current, accurate and complete information in this manual. However, Kent Displays Inc. reserves the right to change any specifications, product configurations or other content at our discretion, without prior notice and without obligation to include such changes in this manual.

Boogie Board is a registered trademark of Kent Displays, Inc. in the United States and Japan. Any additional company and product names mentioned in this documentation may be trademarked and/or registered as trademarks. Mention of third-party products is for information purposes only and constitutes neither an endorsement nor a recommendation. Kent Displays Inc. assumes no responsibility with regard to the performance or use of these products.

The Bluetooth® word mark and logos are registered trademarks owned by Bluetooth SIG, Inc. and any use of such marks by Kent Displays, Inc. is under license.

EVERNOTE and the Evernote Elephant logo are trademarks of Evernote Corporation and used under a license.

Windows is a registered trademark of Microsoft Corporation in the United States and other countries.

The Android robot is reproduced or modified from work created and shared by Google and used according to terms described in the Creative Commons 3.0 Attribution License.

Macintosh, iPad, iPhone, and iPod touch are trademarks of Apple Inc., registered in the U.S. and other countries. "Made for iPod," "Made for iPhone," and "Made for iPad" mean that an electronic accessory has been designed to connect specifically to iPod, iPhone, or iPad, respectively, and has been certified by the developer to meet Apple performance standards. Apple is not responsible for the operation of this device or its compliance with safety and regulatory standards. Please note that the use of this accessory with iPod, iPhone, or iPad may affect wireless performance.